# **Hướng dẫn đăng ký xét tuyển trực tuyến A. Quy định và hướng dẫn đăng ký xét tuyển trực tuyến**

**Nguyên tắc ĐKXT trực tuyến (online) hợp lệ tại cổng thông tin tuyển sinh của Trường** *(Chỉ áp dụng với phương thức xét tuyển Học bạ và xét tuyển thi THPT đợt bổ sung)***:** 

- Thí sinh nhập đầy đủ thông tin ĐKXT, gửi dữ liệu ảnh chụp minh chứng hồ sơ xét tuyển theo hướng dẫn dưới đây tại cổng thông tin tuyển sinh: www.[tuyensinh.hunre.edu.vn.](http://tuyensinh.hunre.edu.vn/)

- Thí sinh theo dõi, kiểm tra hồ sơ và đăng nhập bằng mật khẩu OTP được cấp *(nếu quên mật khẩu thí sinh đề nghị cấp lại theo hướng dẫn bên dưới)* để tự chỉnh sửa thông tin nếu có sai sót và chịu trách nhiệm hoàn toàn trước các thông tin xét tuyển đã khai báo, chỉnh sửa.

- Sau khi được công nhận trúng tuyển và làm thủ tục xác nhận nhập học, thí sinh nộp trực tiếp 01 bộ hồ sơ ĐKXT theo quy định để đối chiếu. Thí sinh hoàn toàn chịu trách nhiệm về tính xác thực của các thông tin ĐKXT trong hồ sơ so với các thông tin đã đăng ký, nhà trường sẽ từ chối tiếp nhận hoặc buộc thôi học nếu thí sinh không đảm bảo các điều kiện trúng tuyển khi đối chiếu thông tin ĐKXT với hồ sơ gốc (nếu có).

- Thí sinh thực hiện ĐKXT như sau:

Bước 01: Truy cập địa chỉ *<http://tuyensinh.hunre.edu.vn/> chọn mục đăng ký xét tuyển*

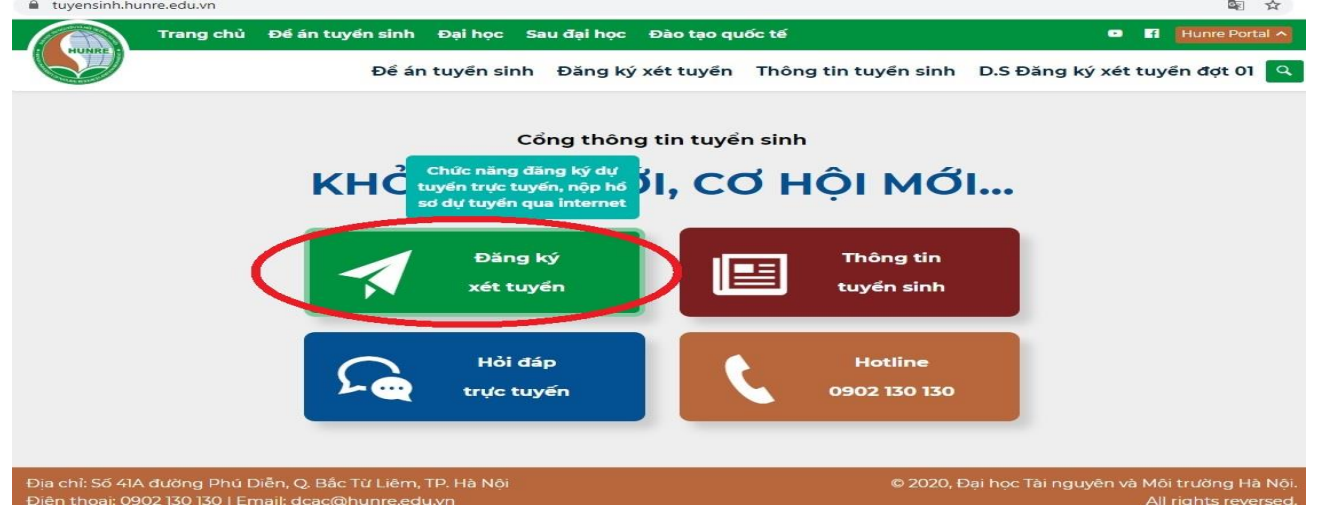

Bước 02: Thí sinh thực hiện thao tác đăng ký xét tuyển trên giao diện phiếu đăng ký xét tuyển trực tuyến hiển thị như sau *(Giao diện trong hướng dẫn này để minh họa cách ĐKXT, phần phiếu ĐKXT trên cổng tuyển sinh thực tế có thể thay đổi tùy thuộc theo cấu hình website):*

PHIẾU ĐĂNG KÝ XÉT TUYỂN HỌC BA (ĐƠT 1) Lưu ý: Phần đầu phiếu Điền đầy đủ giá trị vào ô có đánh dấu (\*) Thông tin thí sinh Thí sinh thuộc đối tượng ưu tiên cần tải ảnh giấy tờ chứng minh đổi tượng ưu tiên Thí sinh cần đăng ký ít nhất 1 nguyên vọng và nhập đầy đủ điểm của nguyên vọng đúng định dạng Thí sinh chỉ có thể bổ sung ảnh giấy tờ còn thiếu sau khi đã nộp hồ sơ nên cần kiểm tra lai hồ sơ thất kỹ trước khi nộp hồ sơ Cập nhật hồ sơ (Chỉ áp dụng cho thí sinh đăng ký trực tuyến) Thông tin cá nhân Quá trình học tập Họ và tên \* Lớp 10 \* Chọn Trường PTTH V chọn Quận/Huyện Khu vực ưu tiên Họ và tên (in hoa có dấu) Chọn Tỉnh/Thành phố Giới tính \* Dân tộc<sup>+</sup> Chạn Hạc lực Chọn Hạnh kiểm Chọn Dân tộc Chọn Giới tính Lớp 11 \* Ngày sinh \* Chọn Tỉnh/Thành pho Chọn Quận/Huyệ Chọn Trường PTTH Khu vực ưu tiên dd/mm/yyyy 茴 Chọn Học Chon Hanh kiểi .<br>Thí sinh lưu ý gõ đầy đủ chính xác - Sal sẽ bị huỷ kết quả  $L$ ớp 12 \* Số CMND/CCCD \* Chon Quân/Huyên < Chọn Trường PTTH Khu vực ưu tiên Chọn Tỉnh/Thành phố Nhập số CMND/CCCD Chọn Học lực  $\vee$  Chọn Hạnh kiểm Email \* Khu vực ưu tiên Điểm ưu tiên khu vực Nhập ema Điện thoại Thí sinh Điện thoại Phụ huynh <sup>,</sup> Nhập số điện thoại thí sinh Nhập số điện thoại phụ Năm tốt nghiệp THPT Xếp loại Tốt nghiệp THPT Đối tượng ưu tiên Điểm ĐTƯT Nhập Năm tốt nghiệp THPT Chọn Xếp loại Tốt nghiệp THPT  $-Ch$ on

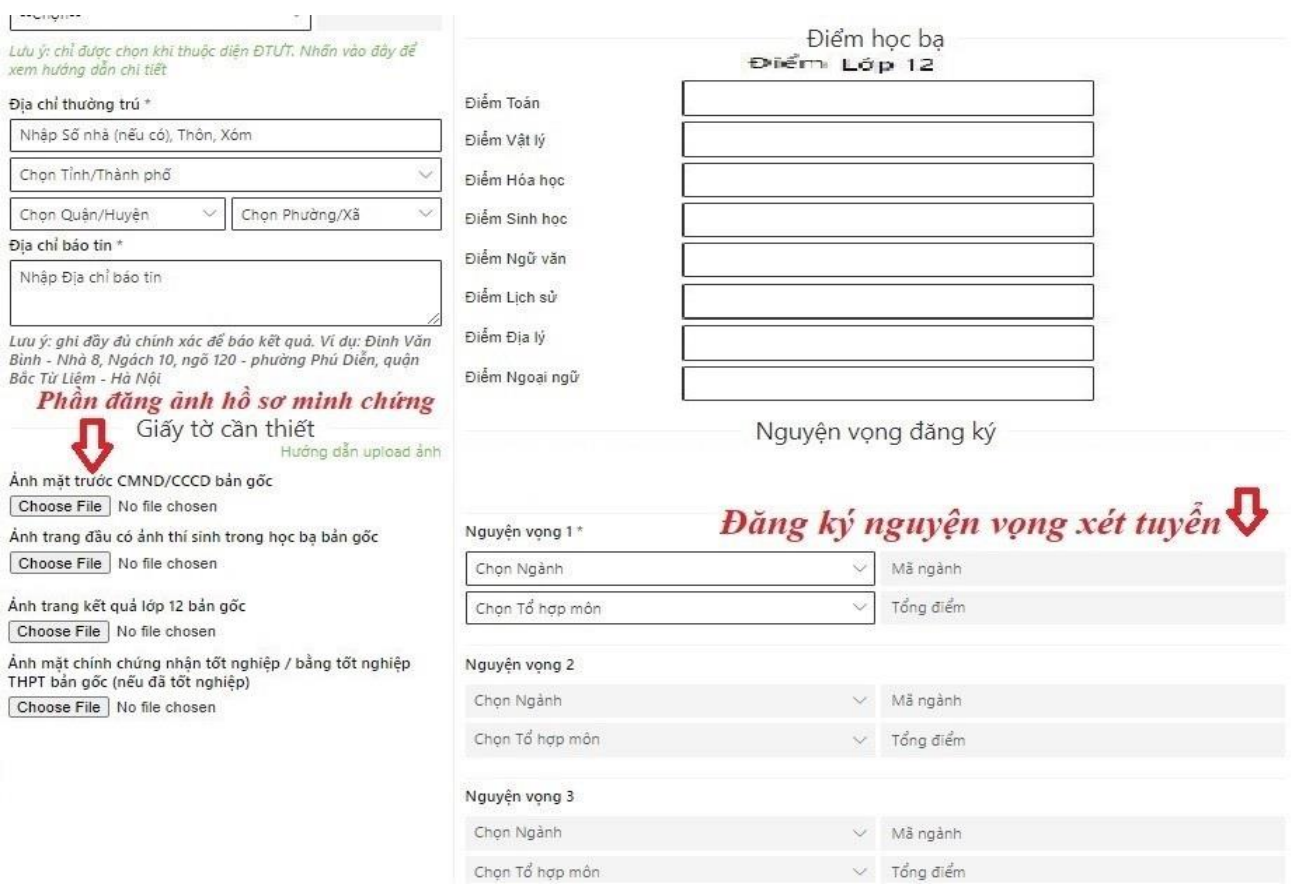

Thí sinh thực hiện khai báo đầy đủ, chính xác về toàn bộ các thông tin ĐKXT theo từng ô, cột thông tin trong phiếu ĐKXT trực tuyến, tải ảnh chụp hồ sơ minh chứng theo hướng dẫn *(Lưu ý: Định dạng thông tin ĐKXT chuẩn theo các chú thích trên phiếu ĐKXT trực tuyến, các mục thông tin đã có chức năng chọn dữ liệu theo định dạng có sẵn thí sinh chỉ chọn theo đúng thông tin danh mục chuẩn và không can thiệp thêm ký tự làm sai lệch thông tin).* 

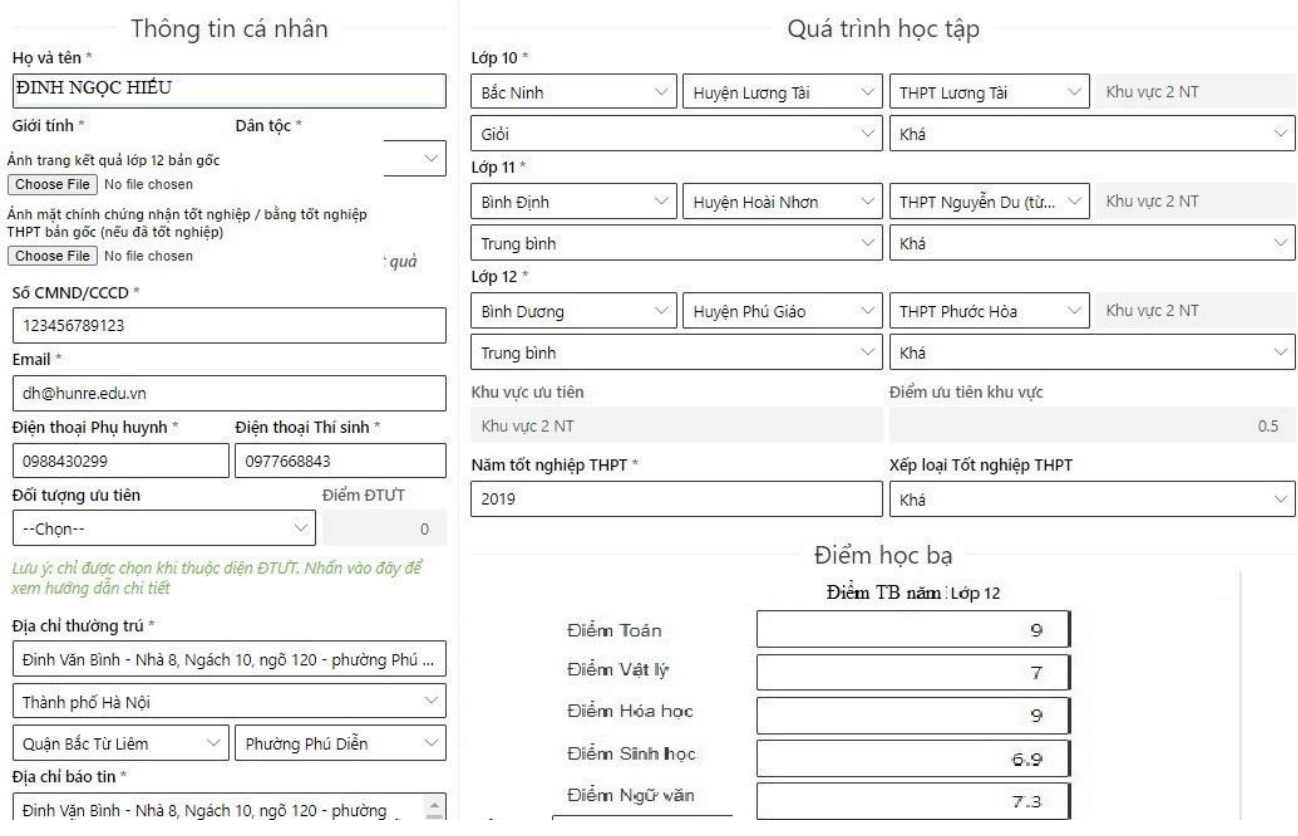

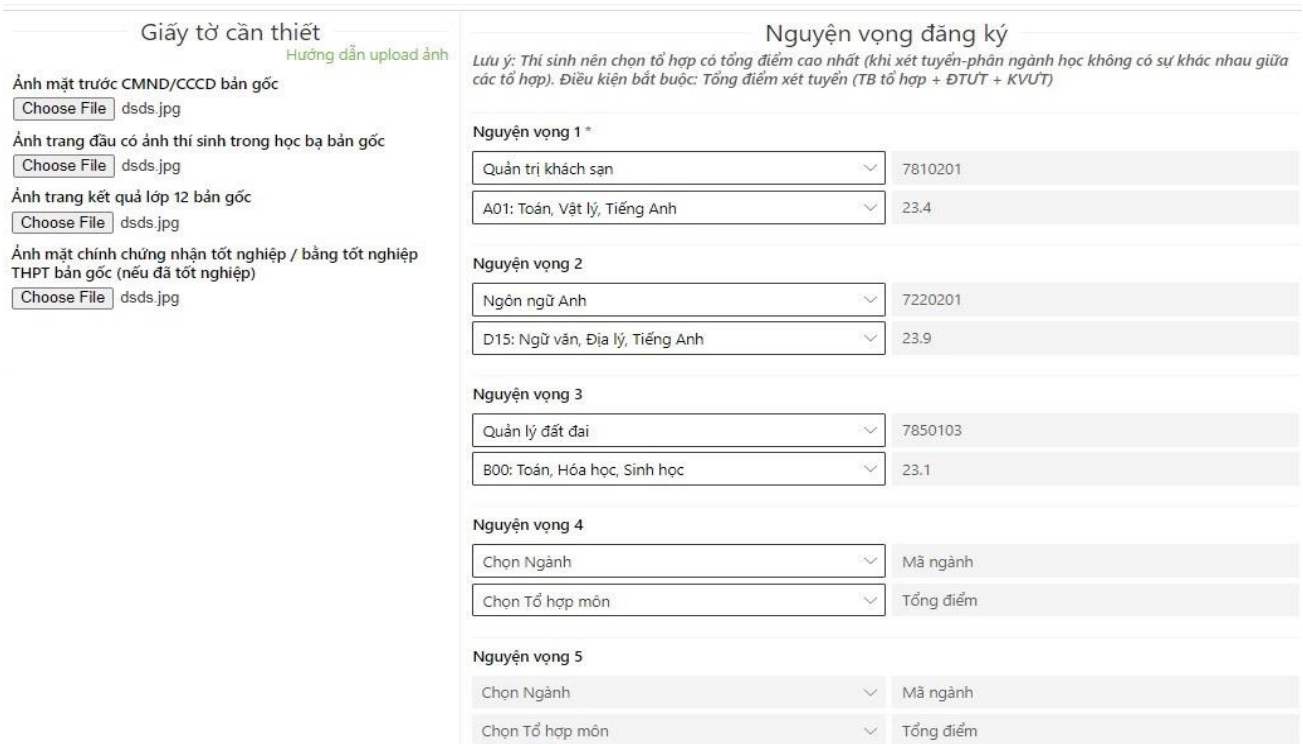

6

Bước 03: Sau khi khai báo đầy đủ thông tin, thí sinh chọn nguyện vọng ĐKXT từ nguyện vọng 1 tới các nguyện vọng tiếp theo như quy định hướng dẫn về đăng ký xét tuyển Đại học của nhà trường và ấn nút Đăng ký để gửi hồ sơ đăng ký xét tuyển. Nếu hồ sơ khai báo hợp lệ, hệ thống tiếp nhận ĐKXT thành công thí sinh sẽ nhận được một mã OTP mật khẩu trả về để tra cứu, cập nhật hồ sơ sau này (*thí sinh lưu trữ mật khẩu OTP đảm bảo an toàn không cung cấp cho người khác*).

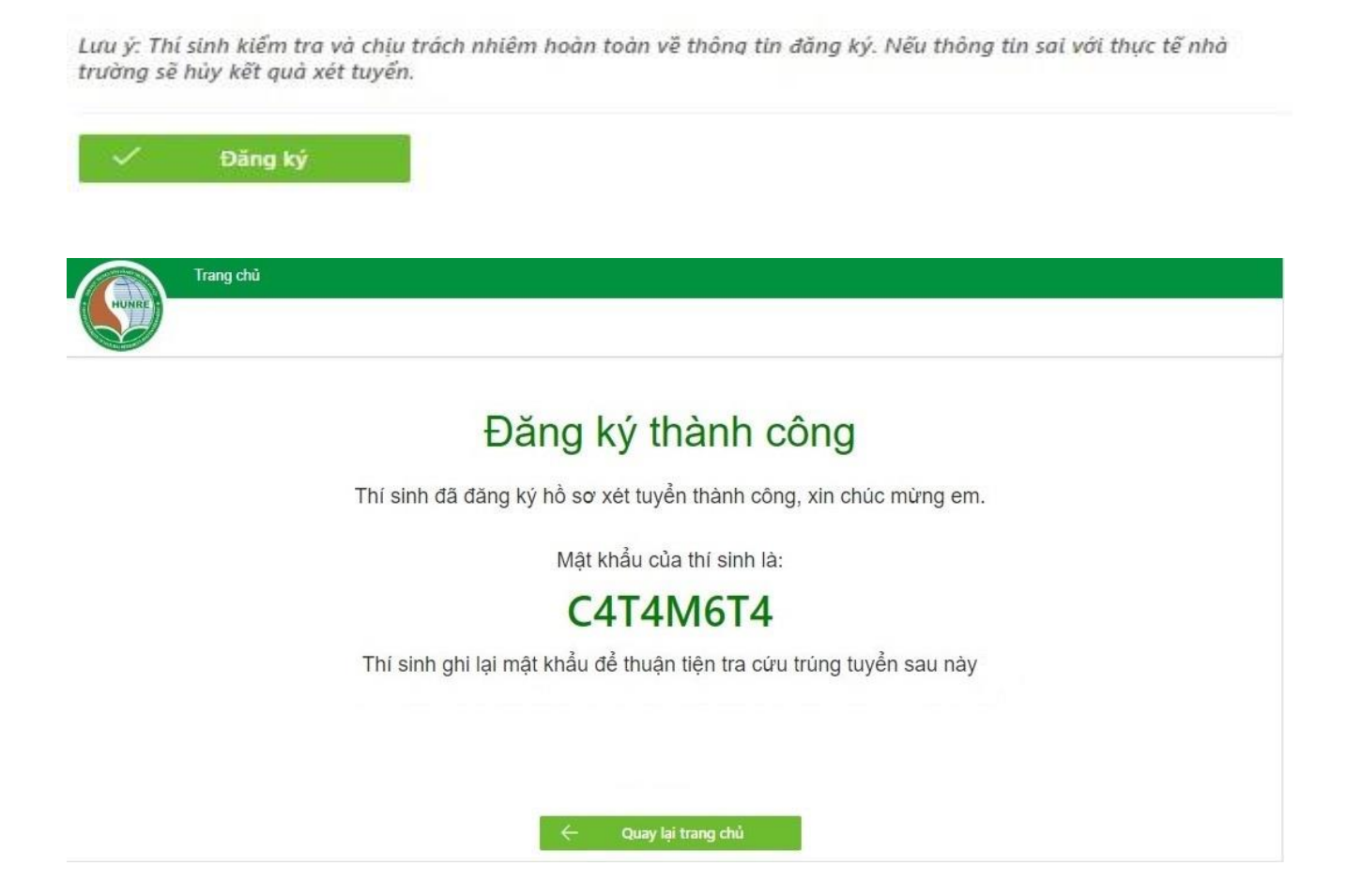

**B. Hướng dẫn cách sử dụng mật khẩu OTP để rà soát, chỉnh sửa cập nhật hồ sơ ĐKXT đối với thí sinh ĐKXT trực tuyến**

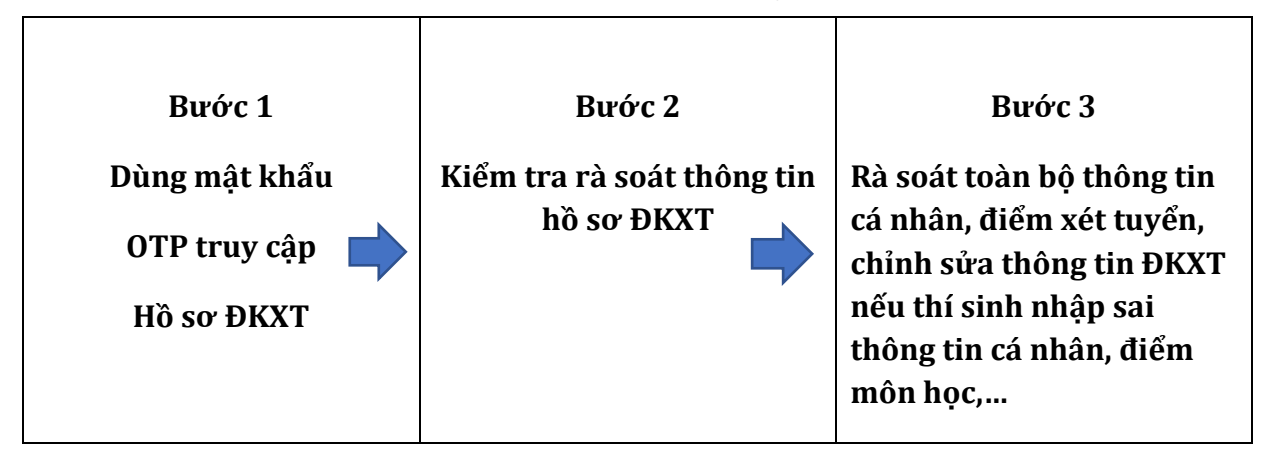

- Nếu quên mật khẩu, thí sinh gửi yêu cầu cấp lại mật khẩu tại link cấp lại mật khẩu trong phần menu **Kiểm tra lại hồ sơ đã nhập** (ấn vào dòng Quên mật khẩu rồi khai báo thông tin yêu cầu). - Thí sinh rà soát, chỉnh sửa thông tin ĐKXT, điều chỉnh nguyện vọng ĐKXT hoặc bổ sung ảnh hồ sơ minh chứng nếu còn thiếu.

- Bổ sung ảnh hồ sơ: Thí sinh không can thiệp vào phần ảnh hồ sơ cũ, tải thêm ảnh mới bổ sung vào phần Thêm ảnh giấy tờ bổ sung (có thể thêm nhiều ảnh)

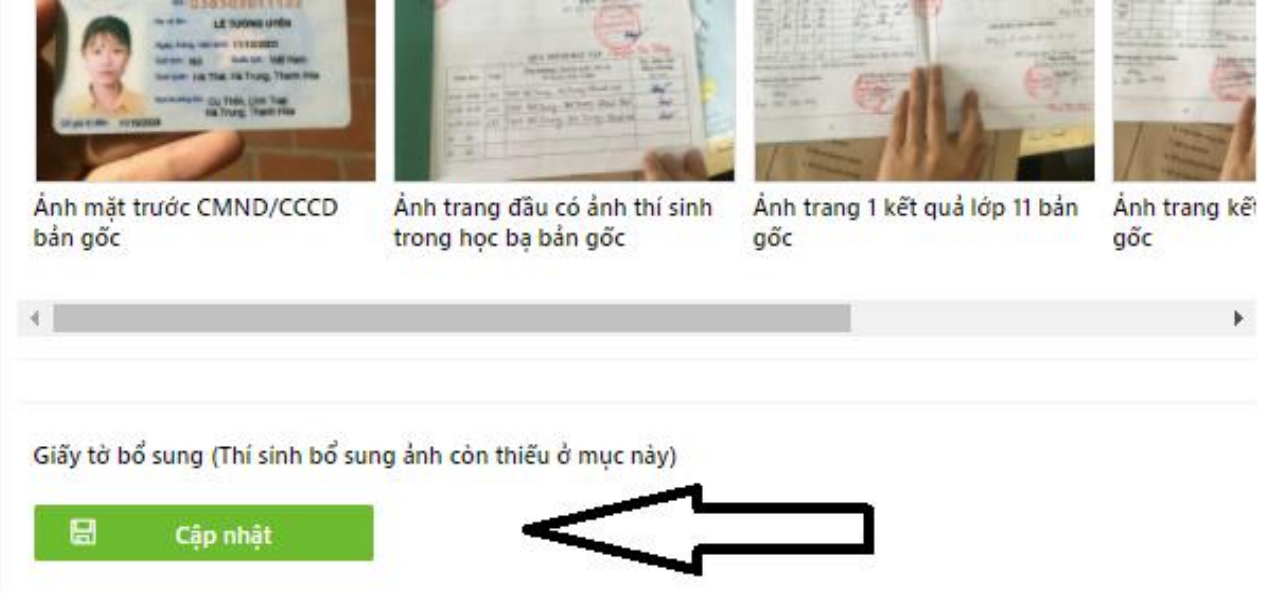

- Hồ sơ hợp lệ tối thiểu phải có ảnh HỌC BẠ LỚP LỚP 12 (hoặc các loại giấy xác nhận điểm học tập) đối với phương thức xét tuyển theo điểm Học bạ; Giấy chứng nhận kết quả thi THPT đối với phương thức xét tuyển theo điểm thi; GIẤY CHỨNG NHẬN TN/ BẰNG TỐT NGHIỆP. Trên ảnh phải có hiển thị đầy đủ dấu đỏ bản gốc hoặc dấu công chứng đỏ của nhà trường hoặc đơn vị có thẩm quyền. Thí sinh tham khảo hướng dẫn chụp ảnh tại: <https://tuyensinh.hunre.edu.vn/huong-dan-upload-anh.html>

Lưu ý: Chụp ảnh ở nơi có ánh sáng để nhìn rõ dấu đỏ, rõ điểm, up file ảnh dạng phổ thông hiển thị được trên cổng tuyển sinh.

### **C. Hướng dẫn cách chụp ảnh hồ sơ ĐKXT đúng quy định**

### *(Ảnh hướng dẫn minh họa cách chụp, phần thông tin cá nhân đã tô mờ, yêu cầu thí sinh chụp hồ sơ rõ nét đầy đủ, chính xác thông tin theo thực tế)*

**LƯU Ý:** Thí sinh phải chụp ảnh hồ sơ minh chứng bản gốc hoặc bản công chứng có dấu đỏ đủ tính pháp lý. Trong trường hợp chưa có đủ ảnh hồ sơ gốc tại thời điểm ĐKXT, thí sinh phải bổ sung hồ sơ trực tuyến bằng mật khẩu OTP được cấp theo hướng dẫn ở mục B hoặc nộp bổ sung trực tiếp trong thời gian quy định của nhà trường.

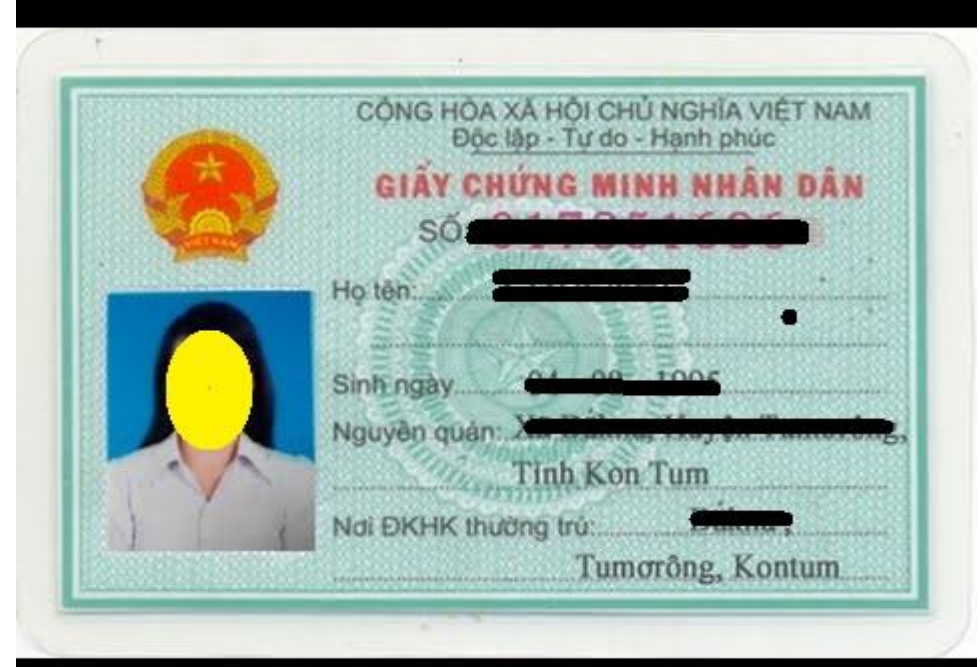

#### **01 ảnh chụp mặt chính chứng minh thư hoặc thẻ căn cước**

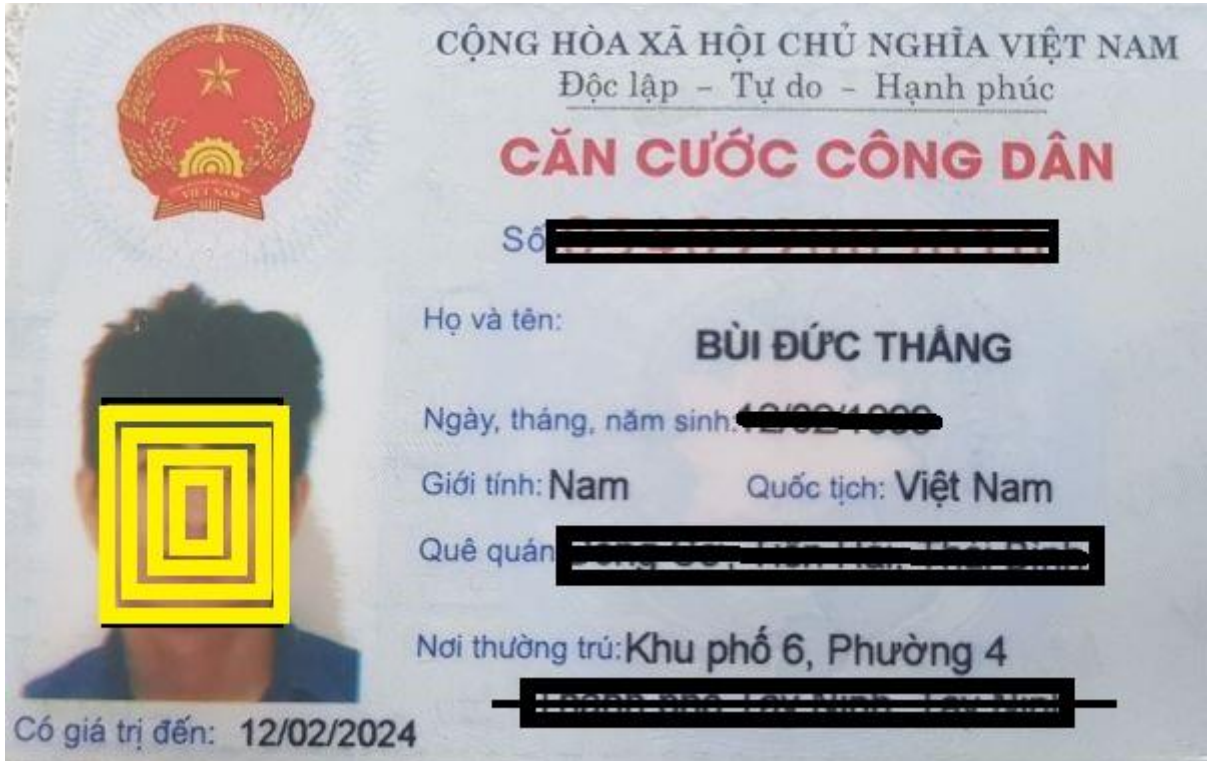

# **01 Ảnh chụp trang thông tin chính (trang đầu tiên) trong Học bạ THPT đối với thí sinh xét tuyển Học bạ**

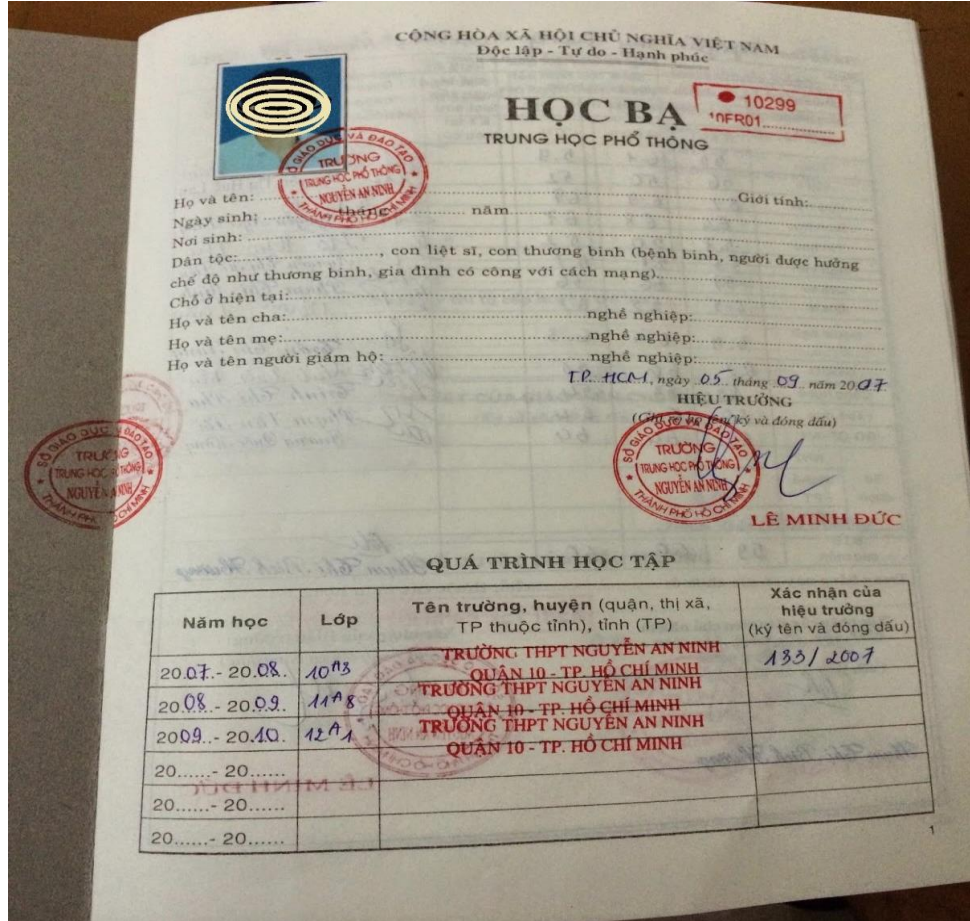

**01 Ảnh chụp kết quả học tập lớp 12 trong Học bạ THPT hoặc Bản xác nhận kết quả học tập đối với thí sinh xét tuyển Học bạ** $\mathcal{L}_{\mathcal{A}}$ 

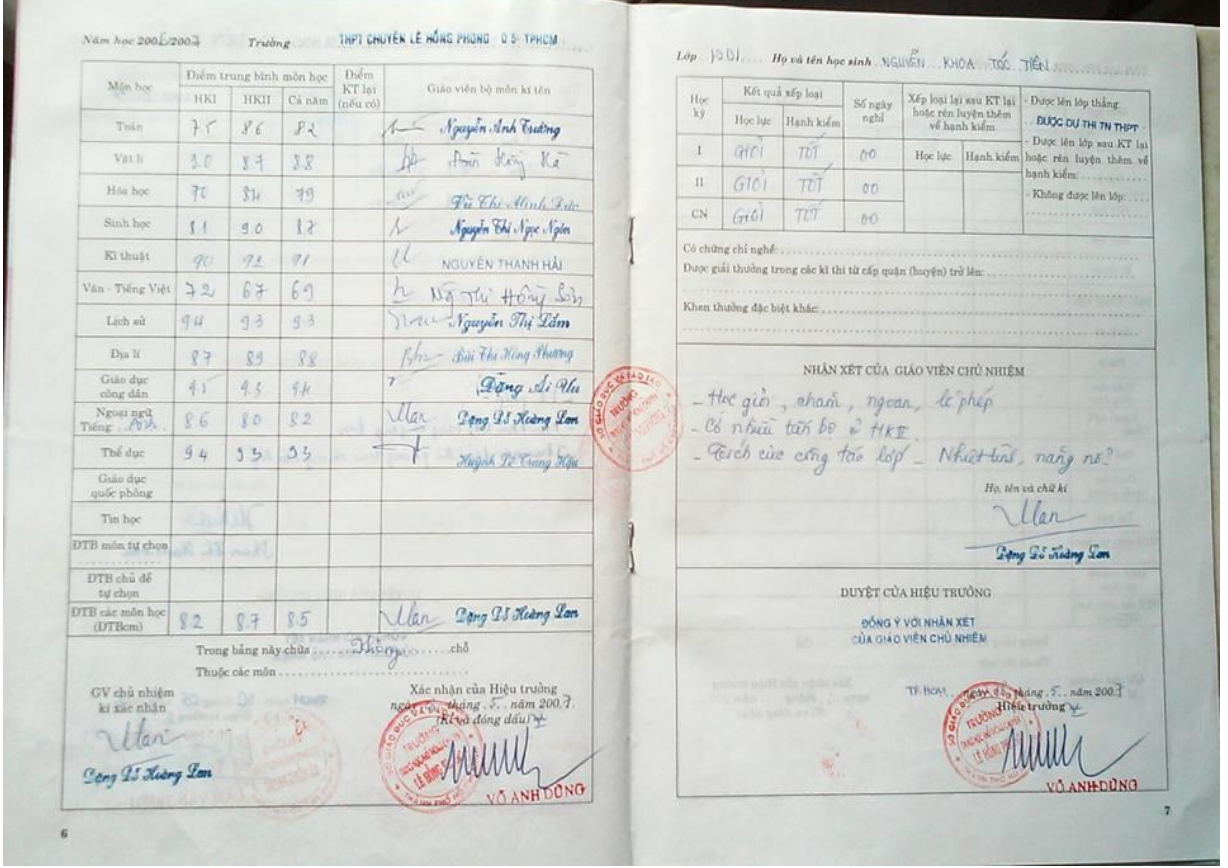

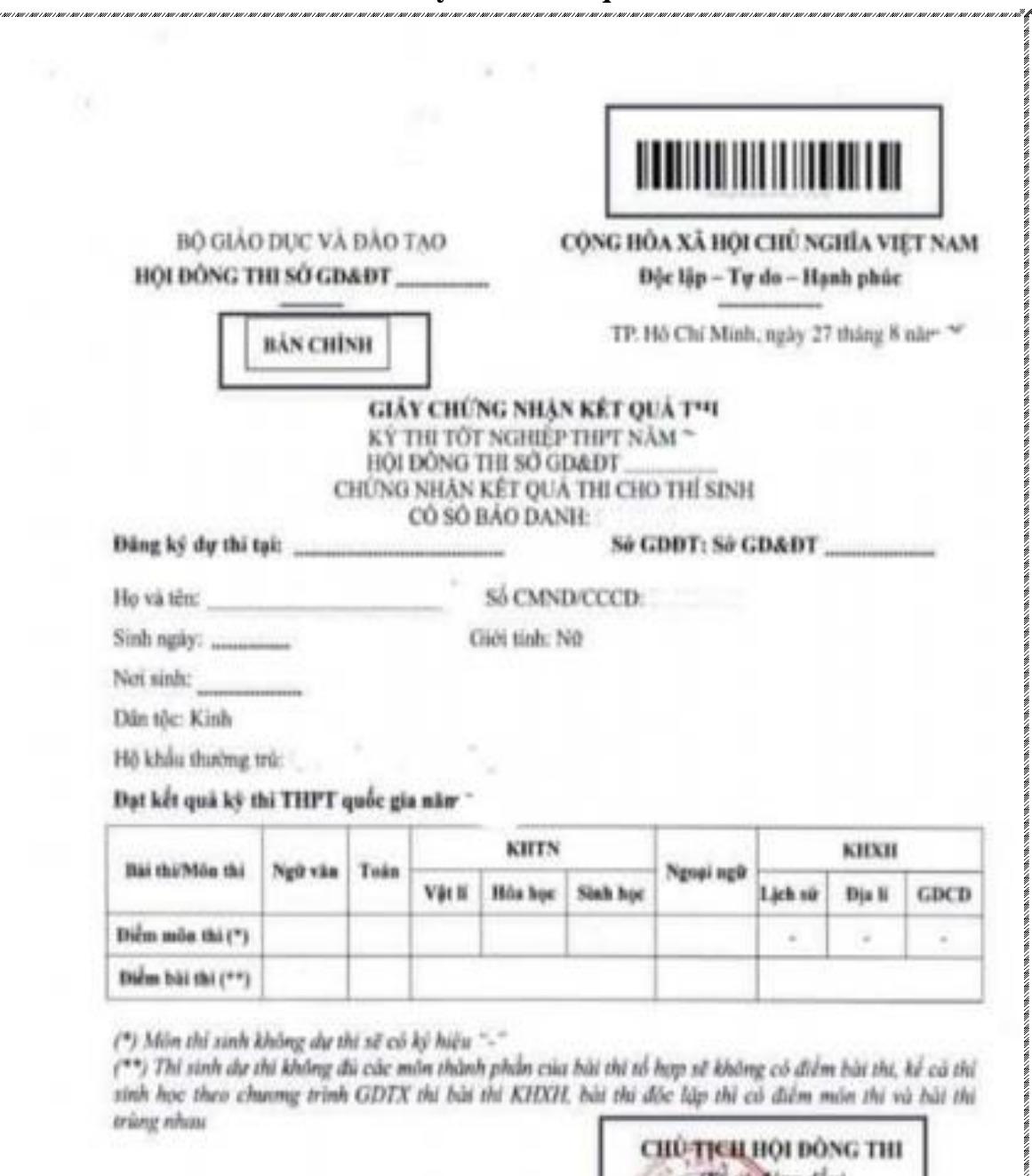

**01 ảnh chụp Giấy chứng nhận kết quả thi tốt nghiệp THPT năm 2022 đối với thí sinh xét tuyển theo kết quả thi THPT**

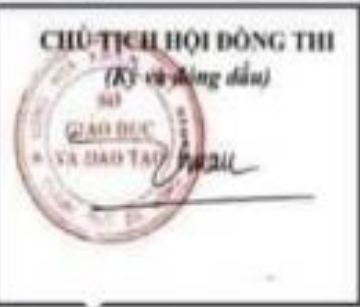

**01 Ảnh mặt chính bằng Tốt nghiệp hoặc Giấy chứng nhận tốt nghiệp THPT tạm thời:**

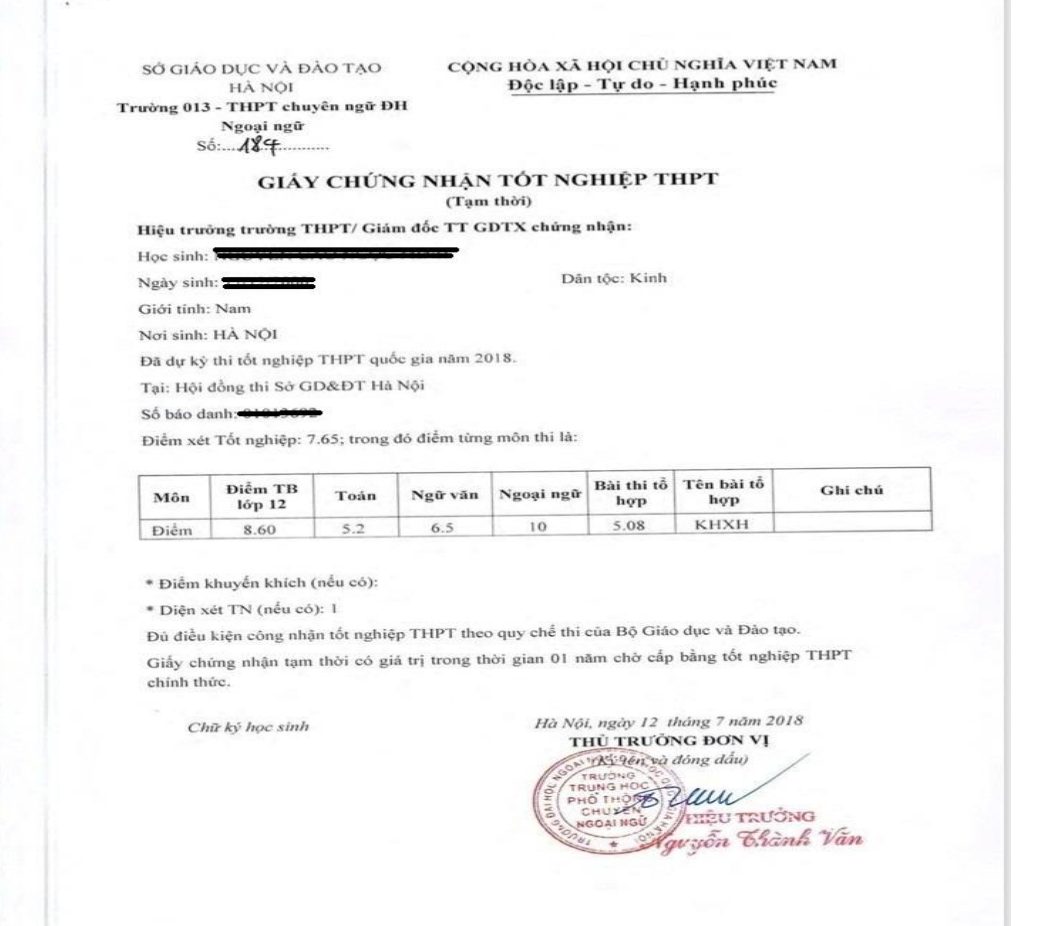

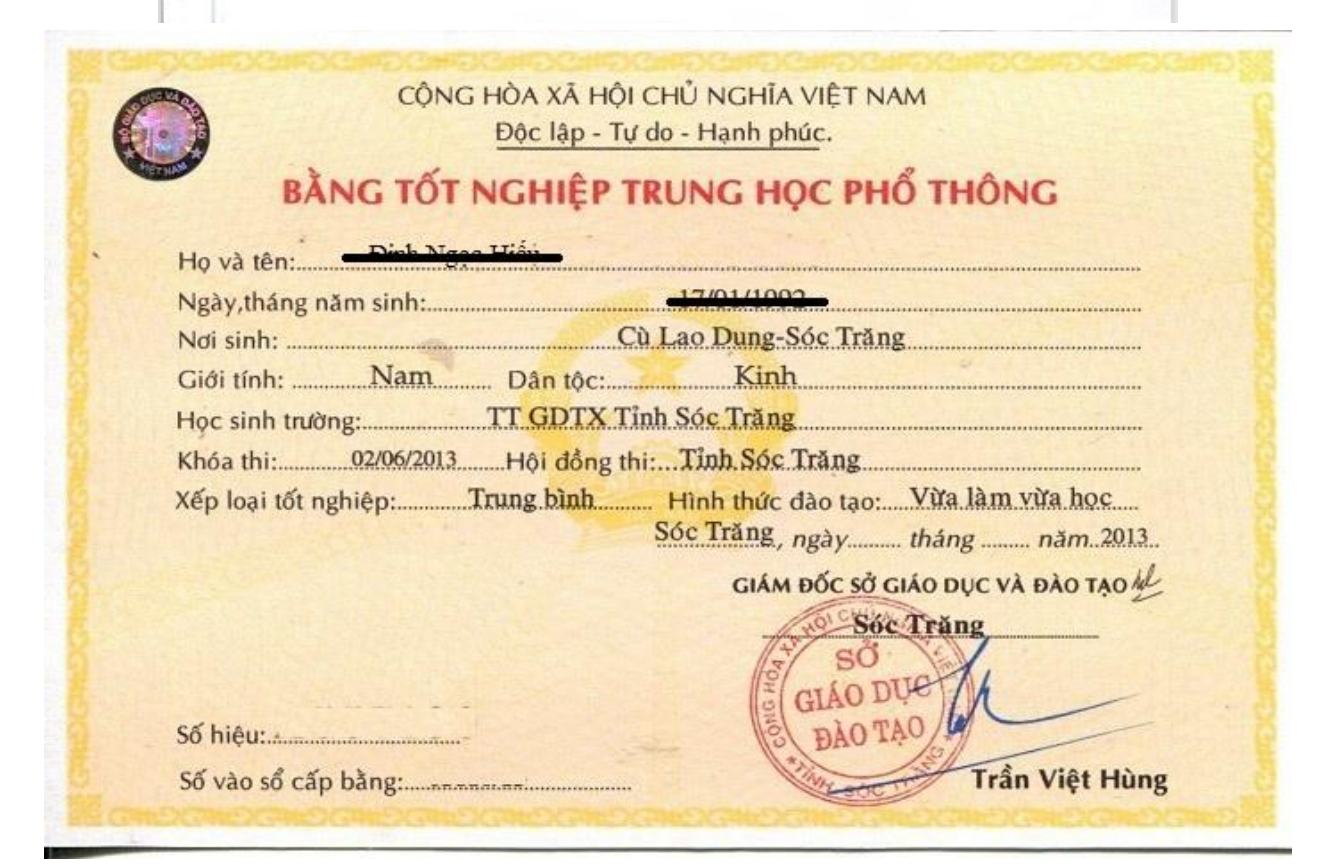

**Lưu ý:** Thí sinh phải hoàn thiện đầy đủ chính xác các thông tin như hướng dẫn, nếu hồ sơ minh chứng không không đạt yêu cầu hoặc sai lệch so với thông tin ĐKXT nhà trường sẽ loại bỏ hồ sơ ĐKXT, không công nhận kết quả trúng tuyển, từ chối nhập học hoặc buộc thôi học *(nếu có).*